# quick start guide

Thank you for buying this Philips wearable digital camera.To get started, follow the steps as shown.

## *Charging* **1**

Charge up your camera (3 hours) before  $\overline{\mathbb{Q}}$ using it. Detach the USB cover and

connect the camera to your computer's

USB port. (**Windows 98** users, please install required drivers first\*). Your computer should be switched on. While charging the **POWER** (green) indicator blinks.

#### *Switch on & Snap* **2**

Now your camera is ready for action simply turn the lens cap clockwise to power ON. Hold the camera upright and frame your subject through the viewfinder. Press the shutter button.

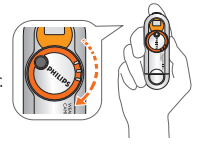

#### *Transfer* **3**

Turn your camera OFF and connect it to your computer's USB port. Open **Windows Explorer**\* and drag and drop your pictures from your camera to your desired destination folder. Alternatively, use **Photo Manager** to transfer, enhance, edit and organize your pictures.To install **Photo Manager** insert the by-packed CD into your computer's CD-ROM drive.The installation menu is automatically launched for first time users.

Find more information on the by-packed CD-ROM or visit

### www.philips.com/support

#### *\*CAUTION! For Windows 98 users only:*

*WHEN CONNECTING THE CAMERA FOR THE VERY FIRST TIME TO CHARGE UP/ TRANSFER FILES, MAKE SURE YOU ONLY DO SO AFTER YOU HAVE INSERTED THE SUPPLIED CD-ROM INTO THE CD-ROM DRIVE FOR INSTALLATION OF THE REQUIRED DRIVERS.*

Download from Www.Somanuals.com. All Manuals Search And Download.

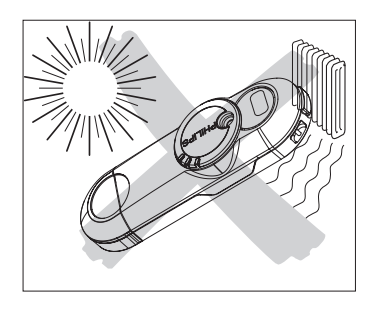

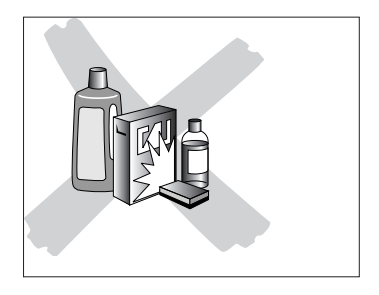

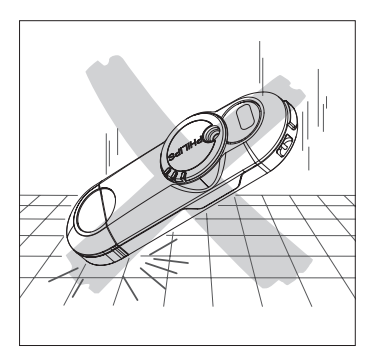

Download from Www.Somanuals.com. All Manuals Search And Download.

Free Manuals Download Website [http://myh66.com](http://myh66.com/) [http://usermanuals.us](http://usermanuals.us/) [http://www.somanuals.com](http://www.somanuals.com/) [http://www.4manuals.cc](http://www.4manuals.cc/) [http://www.manual-lib.com](http://www.manual-lib.com/) [http://www.404manual.com](http://www.404manual.com/) [http://www.luxmanual.com](http://www.luxmanual.com/) [http://aubethermostatmanual.com](http://aubethermostatmanual.com/) Golf course search by state [http://golfingnear.com](http://www.golfingnear.com/)

Email search by domain

[http://emailbydomain.com](http://emailbydomain.com/) Auto manuals search

[http://auto.somanuals.com](http://auto.somanuals.com/) TV manuals search

[http://tv.somanuals.com](http://tv.somanuals.com/)